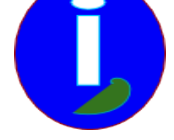

# **Numérisation à partir du Camescope**

- Débutant intéressé - Médias -

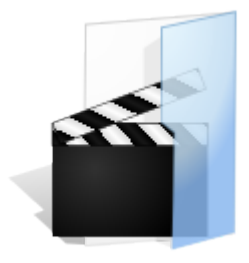

Publication date: lundi 19 mai 2008

**Description:** 

Les formats vidéos de camescope ont une résolution bien définie.

On ne numérisera par contre aucune poussière mais du bruit pourra apparaître avec le temps.

**Copyright © Aides en Informatique - Tous droits réservés**

Les cassettes de caméscopes durent beaucoup moins longtemps que les vidéos SUPER 8 car elles ont été produites en très grande quantité. Il faut donc avant tout numériser ses vidéos VHS ou 8mm.

# **Numériser avec un graveur DVD de salon**

Pour numériser des vidéos caméscope un simple graveur DVD de salon peut suffir. Il suffira ensuite d'y relier son magnétoscope ou son caméscope par la prise péritel ou vidéo. S'il y a trois fiches à monter vers son graveur de salon il faut avoir le maximum de fiches de même couleur correspondantes.

Il faudra ensuite demander un gravage puis choisir la bonne source. Il est préférable de faire un test sur une cassette ne servant plus pour voir si le son et la vidéo fonctionnent.

Il faudra insérer un DVD enregistrable. Les DVD enregistrables sont les DVD R ou RW. Sachant que vos vidéos sont des vidéos personnelles vous pouvez demander des DVD à l'import d'Allemagne ou du Luxembourg. Ils coutent moins chers.

 Avant de commencer d'enregistrer il faut mettre sa cassette caméscope en pause sur la première image à numériser. Puis appuyer sur le bouton rouge ou Record pour enregistrer sur le DVD.

#### **Numériser sur ordinateur**

La numérisation sur ordinateur permet de monter sa vidéo. On pourra cependant utiliser directement des fichiers DVD.

# **Partie Video**

On utilisera sur l'ordinateur une carte d'acquisition analogique. Les vieilles cartes tuner TV analogiques peuvent en avoir une. Il faudra soit une entrée ( in ) vidéo composite ( prise ronde jaune RCA ), soit une entrée S-Vidéo de meilleure qualité. Sur la source le magnétoscope possède souvent une sortie S-Vidéo. Mais il faudra peut-être utiliser un adaptateur péritel que l'on trouve soit en occasion soit en destockage. Sinon les camescopes et magnétoscopes possèdent tous une sortie composite ou RCA Jaune.

#### **Partie Audio**

L'entrée audio sur ordinateur se fera soit sur la carte d'acquisition soit sur la carte son ( Line-In). Il s'agira d'une prise jack stéréo. Le magnétoscope ou camescope possède généralement sur son adaptateur au moins une ( mono ) ou deux ( stéréo ) sorties RCA noires, rouges ou blanches pour l'audio. Pour qu'une vidéo soit stéréo il faut qu'elle soit enregistrée en stéréo ou remixée. Il faudra donc avoir un adaptateur RCA stéréo vers jack stéréo.

#### **Enregistrement**

Une fois qu'on a la vidéo et le son on peut enregistrer. Pour une entrée sur carte son si le son ne s'enregistre pas bien vérifier dans le mode enregistrement du mixer WINDOWS que Line-In ou toutes les entrées sont cochées. On pourra en profiter pour ajouter une musique à très faible volume si le mixer peut enregistrer toutes les entrées sons. Si l'enregistrement est PAL le magnétoscope et la capture vidéo doivent être PAL. Sinon l'image sera en noir et blanc.

La résolution de capture vidéo doit être de 352 x 288 pour une source 8 mm ou VHS-C standard.

Elle pourra être de 400 x 288 pour du S-VHS ou du Hi 8, voire 480 x 288 pour Hi 8 XR de Sony.

Pour un enregistrement TV la résolution sera de 768 par 576.

# **Retouche Video**

Si on veut retoucher les images ( si elles n'ont pas assez de couleurs par exemple ) ou faire du montage il faudra enregistrer sans aucune compression. Le disque dur doit être assez spacieux pour pouvoir enregistrer en non compressé. On pourra faire une sauvegarde sur DVD avant d'effacer la capture.

Pour retoucher image par image et le montage il existe VIRTUAL DUB ( gratuit ), CINEPAINT ( gratuit ), ADOBE AFTER EFFECTS ( payant ). Un article sur CINEPAINT est disponible sur le site http://mdesigner.tuxfamily.org. VIRTUAL DUB s'occupe aussi de la compression vidéo et audio.

Pour la compression vidéo préférer le XviD ou le DiVX qui sont lisibles sur les lec[teurs DVD actuels. Si on pens](http://mdesigner.tuxfamily.org)e plutôt à l'avenir ou pourra compresser en WMV9, H264 ou Matroska. Si on veut avoir des menus on utilisera directement en capture un utilitaire gratuit permettant de créer son DVD ( Freeware DVD Authoring ).

La compression audio se fait en MP3 ou WMA. La qualité audio est moins bonne sur les camescopes. Du 22Khz semble suffisant. On peut ajouter une musique pour mixer en stéréo. Le format vidéo sera alors dépendant de la musique ajoutée.